**E – Tutorial Kurs: CriCut Maker Plotter**

#### Kapitel 1 – Der Aufbau des Plotters

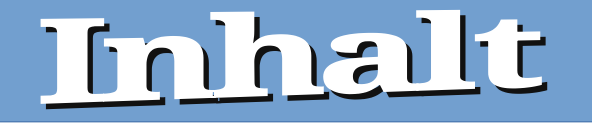

#### Vorstellung des Gerätes 2 Grundsätzlicher Aufbau des Gerätes<br>3 Bedienelement – Erklärt Bedienelement – Erklärt Erläuterung einiger Begriffe und Zuständigkeit

### Vorstellung des Gerätes

Herstellerfarbe Champagner/Weiß Abmessungen (L x B x H) 180 x 540 x 150 mm Gewicht 4,8 kg Schnittstellen USB / Bluetooth® Modell Cricut Maker Plotter, Schnittbreite 305 mm geeignete Folienbreite max. 30,5 cm Produkt-Art Schneideplotter

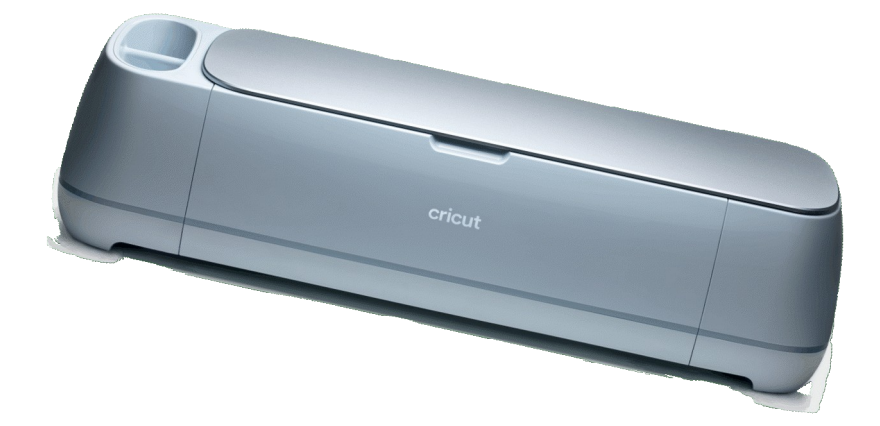

# Grundsätzlicher Aufbau des Gerätes

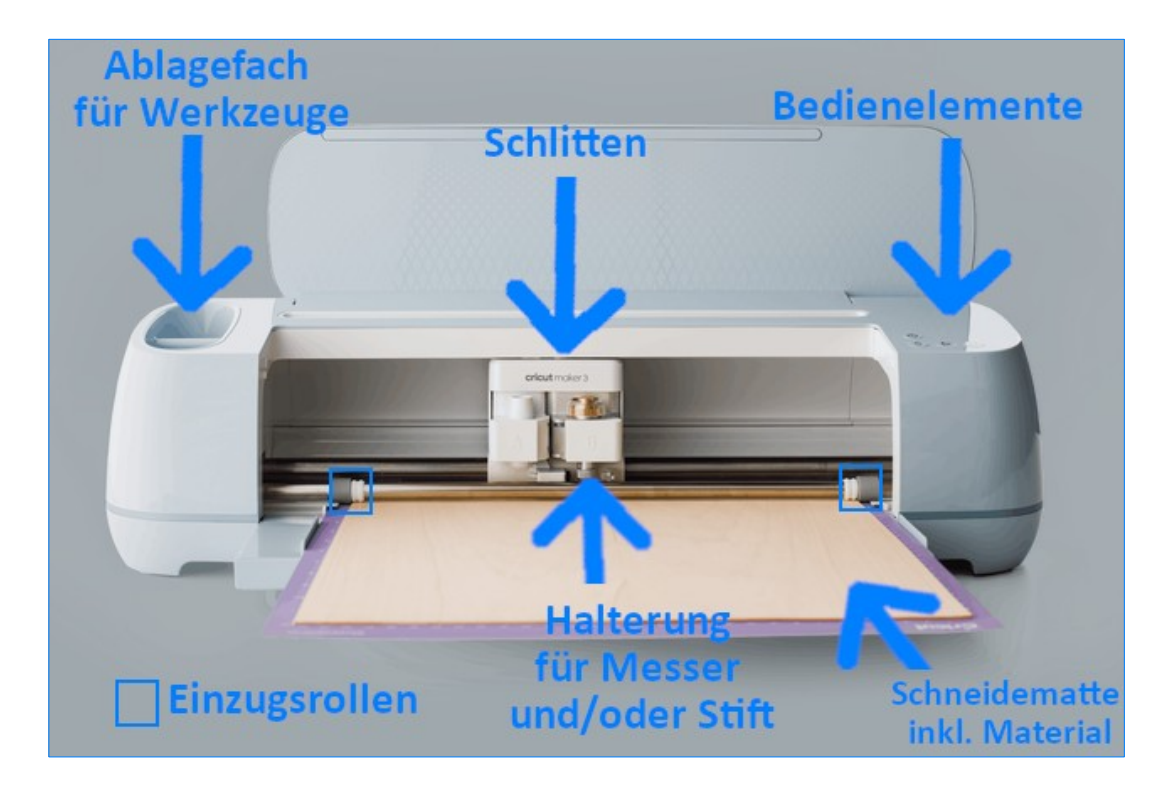

## Bedienelemente - Erklärt

- ⏻ Einschalten und Ausschalten des Gerätes
- ІІ Pausieren des Schneidevorgangs
	- Laden und Entladen der Schneidematte (unter dem Ein und Ausschalten – Knopf, angedeutete Pfeile)
	- Schneidevorgang starten (links neben Pause – Knopf, "C" für Cut(Schneiden))

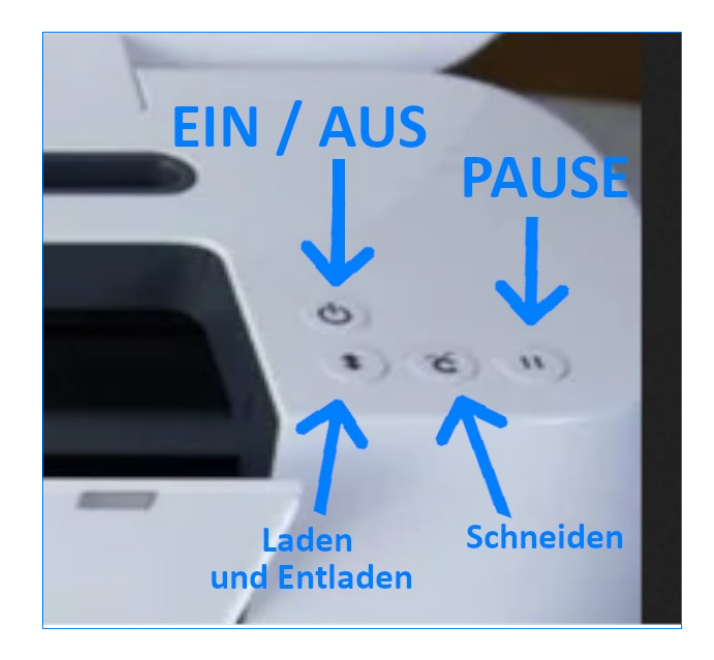

# Erklärung einiger Begriffe (Komponenten) und Zuständigkeit

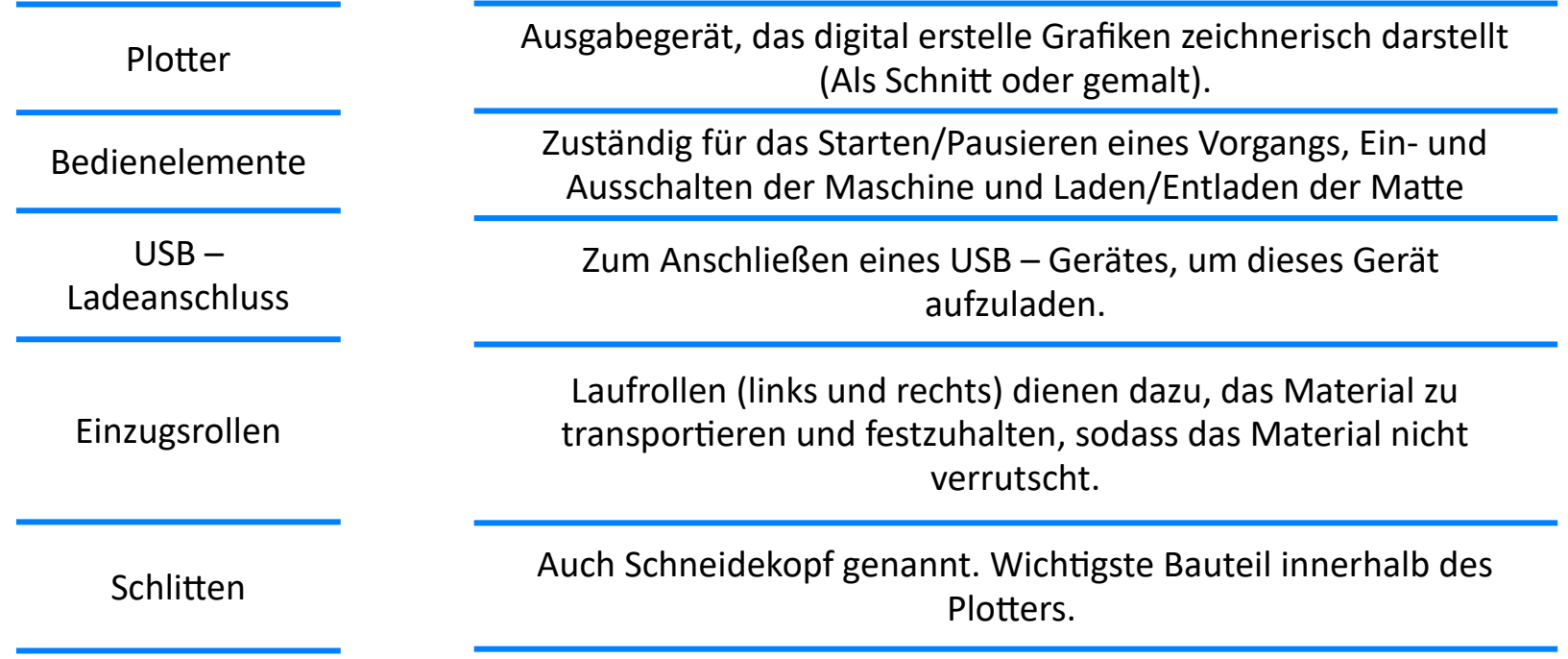

# Erklärung einiger Begriffe (Komponenten) und Zuständigkeit

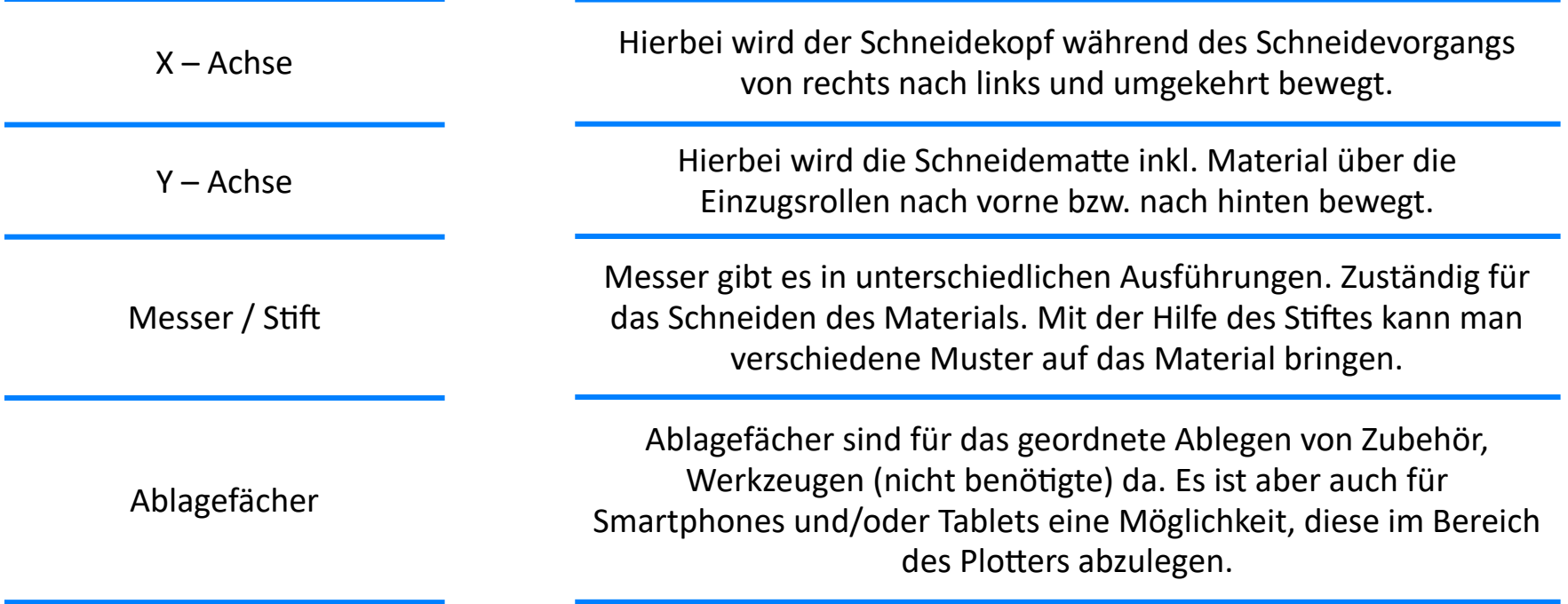